## **IBExpert Windows menu**

The IBExpert Windows menu offers a number of options to visually arrange all open windows in IBExpert.

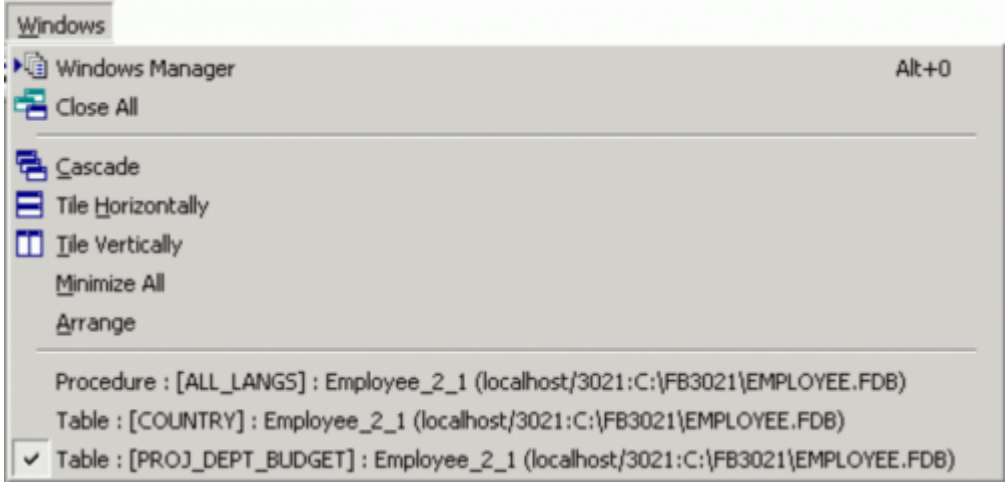

Please note that all open windows are also displayed as buttons on the [Windows bar](http://ibexpert.com/docu/doku.php?id=02-ibexpert:02-01-getting-started:ibexpert-screen#windows_bar) (directly above the [status bar\)](http://ibexpert.com/docu/doku.php?id=02-ibexpert:02-01-getting-started:ibexpert-screen#status_bar), and in the [DB Explorer](http://ibexpert.com/docu/doku.php?id=02-ibexpert:02-01-getting-started:ibexpert-screen:database-explorer) on the Windows page (please refer to [Windows Manager](#page-0-0) for further information).

## <span id="page-0-0"></span>**Windows Manager**

The [Windows Manager](#page-0-0) can be opened using the IBExpert Windows menu item Windows Manager, by using the key combination  $[Alt + O]$ , or simply by clicking on the Window tab heading directly in the [DB Explorer](http://ibexpert.com/docu/doku.php?id=02-ibexpert:02-01-getting-started:ibexpert-screen:database-explorer).

For more information regarding this, please refer to [DB Explorer / Windows Manager.](http://ibexpert.com/docu/doku.php?id=02-ibexpert:02-01-getting-started:ibexpert-screen:database-explorer#windows_manager)

## **Close All**

Close All is an option to close all open windows with one simple mouse click, ideal when closing all open work for one project or [database,](http://ibexpert.com/docu/doku.php?id=02-ibexpert:02-02-ibexpert-database-menu) before beginning work on a new project or database, or finally finishing work for the day (…or night!).

## **Cascade / Tile / Minimize / Arrange**

The IBExpert Windows menu offers the following options, for arranging all open windows:

**Cascade:** all open windows are arranged one behind the other, in a cascading format,

displaying the title bar of each window.

- **Tile Horizontally:** all open windows are displayed adjacently, one below the other.
- **Tile Vertically:** all open windows are displayed adjacently, one next to the other.
- **Minimize All:** this option minimizes all open windows simply and quickly with a single mouse click.
- **Arrange:** this option arranges the windows as currently viewed, e.g. all minimized windows are arranged in a horizontal row alongside each other.

If the [SDI User Interface](http://ibexpert.com/docu/doku.php?id=01-documentation:01-13-miscellaneous:glossary:single-document-interface) has been specified under [Environment Options / User Interface](http://ibexpert.com/docu/doku.php?id=02-ibexpert:02-07-ibexpert-options-menu:environment-options#user_interface), then only the Cascade option is offered here.

From: <http://ibexpert.com/docu/> - **IBExpert**

Permanent link: **<http://ibexpert.com/docu/doku.php?id=02-ibexpert:02-11-ibexpert-windows-menu>**

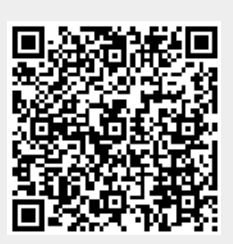

Last update: **2023/09/24 14:15**